## Witam ponownie, bardzo serdecznie Drogie Koleżanki i Drogich Kolegów,

Mam już potwierdzenie od Pani Dyrektor, że Rada Pedagogiczna odbędzie się 16.04.2020. Godzina rozpoczęcia RP nie jest mi znana, ale raczej będzie to popołudnie ze względu na mniejsze obciążenie sieci.

Rada odbędzie w formie zdalnej za pomocą usługi Microsoft Teams. Bardzo się cieszę, że już większość z Was zapoznała się z tą platformą, co było widać po ruchu na zespole "Próbna RP" – kanał Rada Pedagogiczna 16 kwietnia 2020. W czwartek "Próbna RP" zamieni się na "Rada Pedagogiczna SOSW" i tam znajdzie się kanał na którym odbywać się będzie prawdziwa RP.

Dla utrwalenia podaję wszystkie kroki które wykonacie w czwartek:

#### Microsoft Office — strona główn $\mathbf x$ **u**i Microsoft Teams  $+$  $\times$ ● teams.microsoft.com/ #/school//?ctx=teamsGrid  $\leftarrow$  $\sim$ **III** Aplikacie Ulubione C Platforma e-Usług... **LSI RPO WSL 2014-... Q OLA LA LCHF - Low...** Onet - Jesteś na bi... ₩ **Microsoft Teams**  $\mathbb{Z}$ Wyszukaj lub wpisz **Zespoły** Aktywność a • Twoje zespoły æ  $\ddotsc$  $\ddotsc$ Zespoł  $\frac{1}{\frac{7}{2}}$ 曲 Kalendarz klasa 5as klasa 6bs klasa L Rozmowy

1. Po zalogowaniu się do Teams wybrać "Zespoły"

2. Wybrać zespół "Rada Pedagogiczna SOSW" (Na razie jest Próbna RP ale się to zmieni).

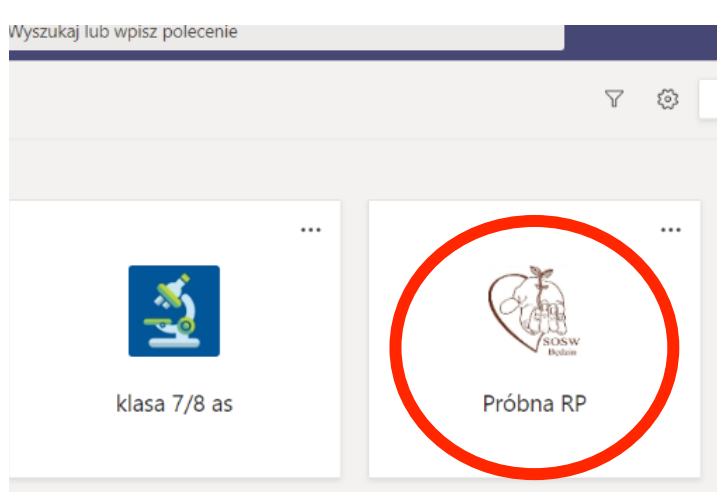

3. Wybrać kanał Rada Pedagogiczna 16 kwietnia 2020.

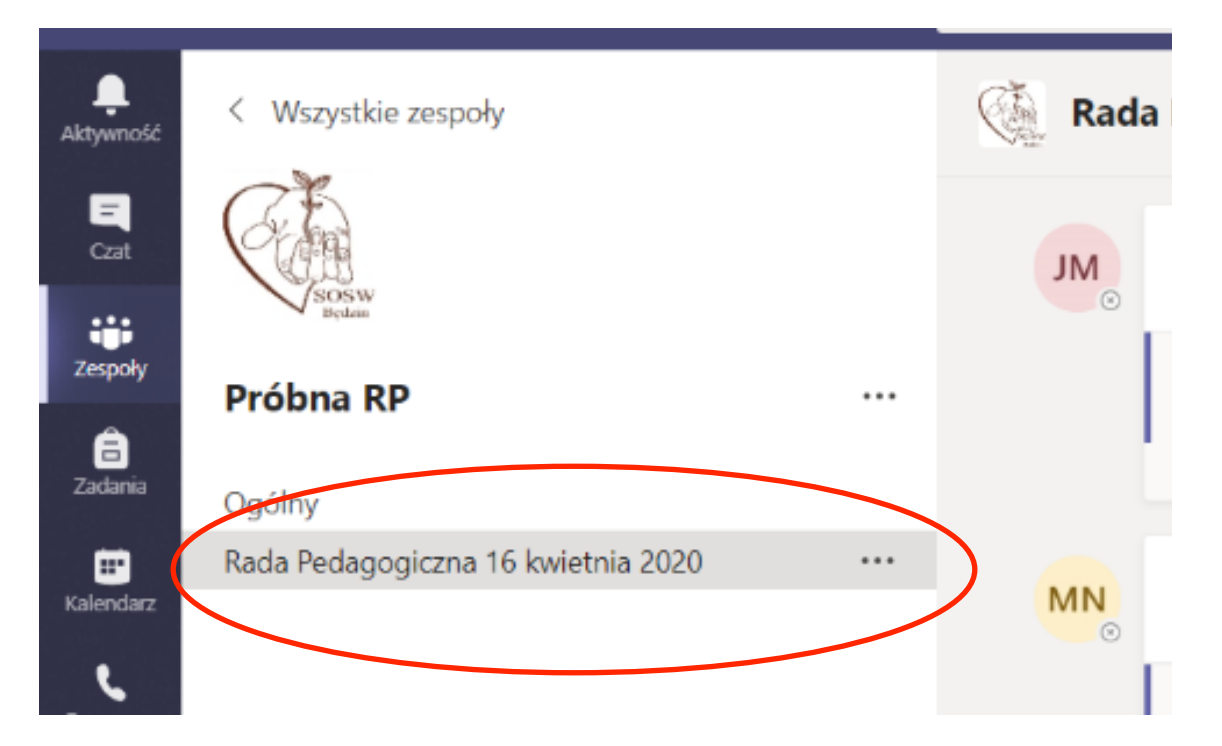

4. Pojawi się okno do prowadzenia konwersacji. Będzie to miejsce w którym odbywać się nasza RP.

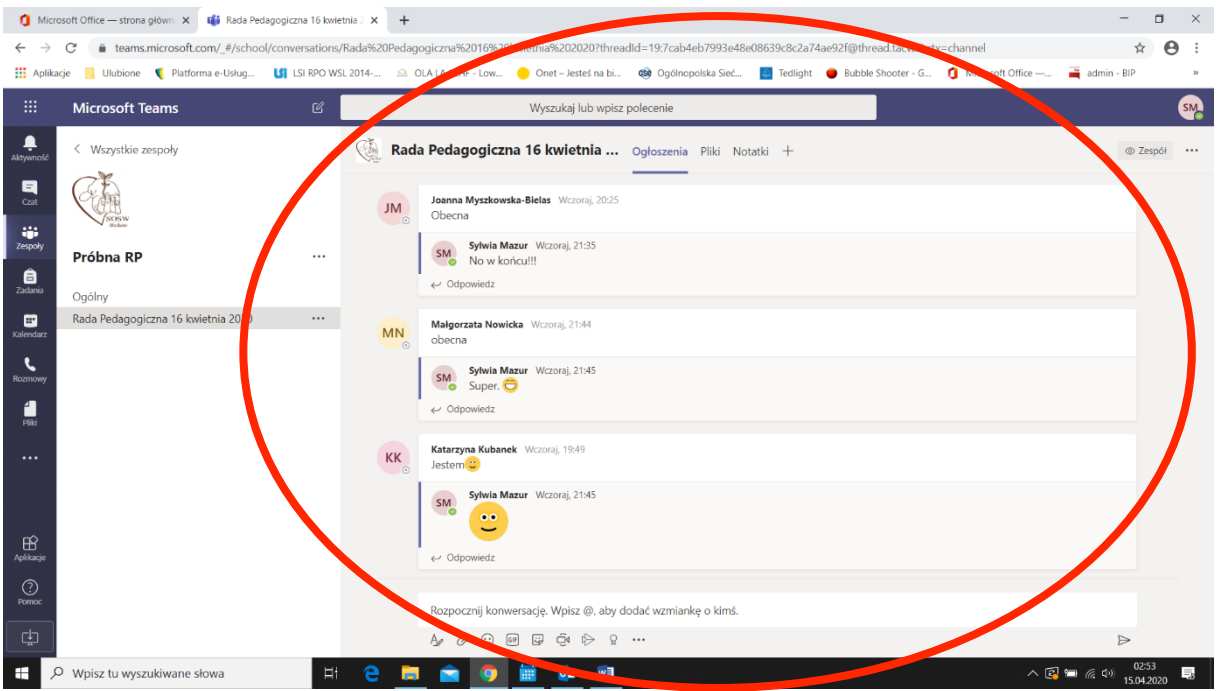

5. W zakładce "Pliki" będzie zamieszczony projekt arkusza organizacyjnego który mamy zaopiniować - do zapoznania się/pobrania i będzie on widoczny po rozpoczęciu rady.

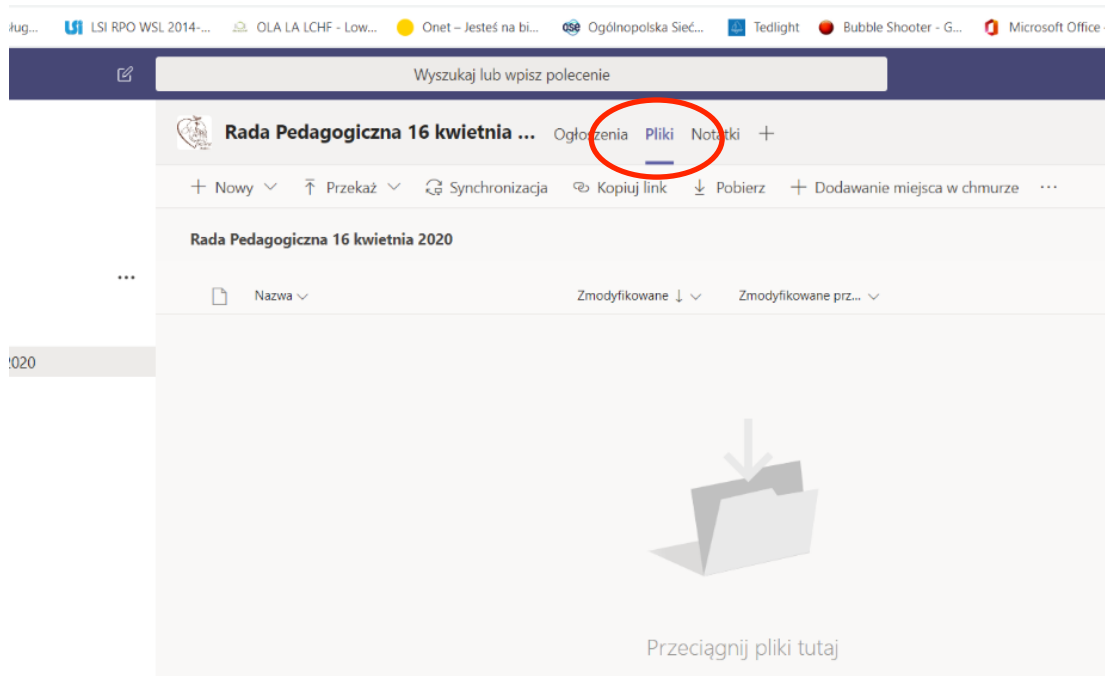

6. Pamiętać, żeby po wezwaniu przez Panią Dyrektor potwierdzić swoją obecność (bardzo ważne ze względu na kworum – prawomocność naszej RP) i w odpowiednim momencie wziąć udział w głosowaniu.

### Kilka koniecznych zasad, których musimy przestrzegać w trakcie RP:

1. Nowe wątki/rozpoczęcie konwersacji należy tylko i wyłącznie do Pani Dyrektor. Tzn. nie korzystamy z miejsca na dole okna konwersacji:

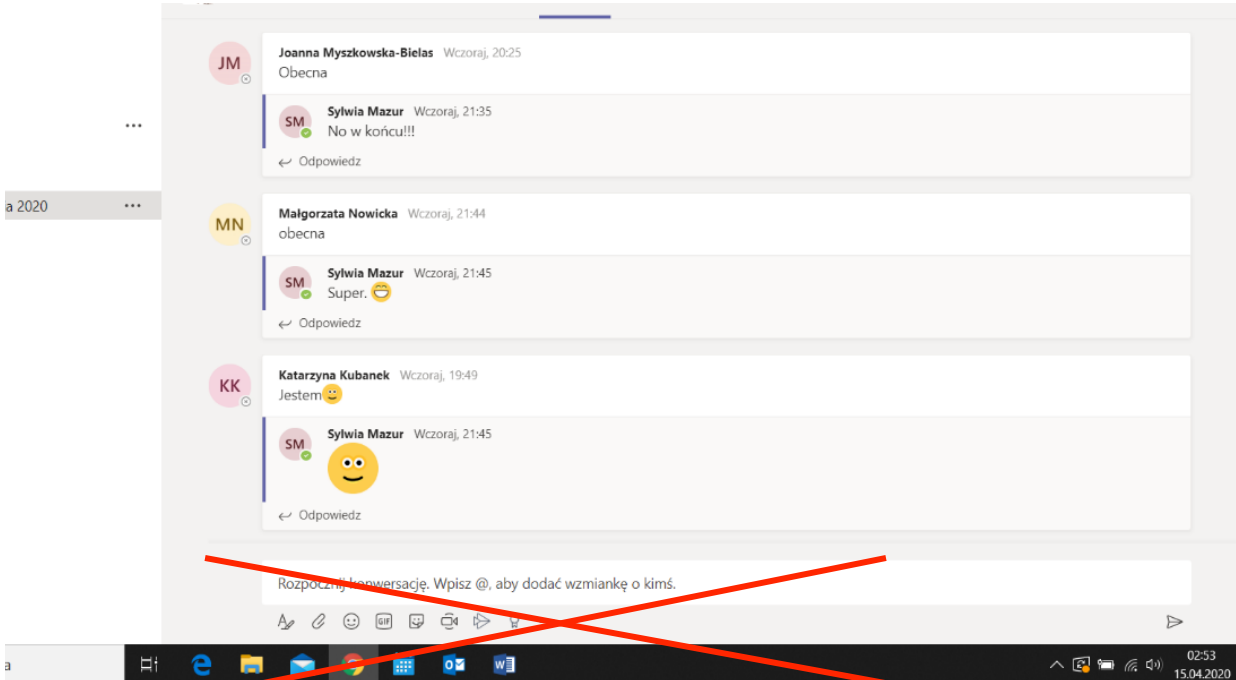

2. Wszystkich wpisów np.: dotyczących potwierdzenia obecności, zabrania głosu w dyskusji czy samego głosowania, dokonujemy w formie odpowiedzi do wątku zainicjowanego przez Panią Dyrektor. Poniżej przykład z Próbnej RP – Jacek S. rozpoczął konwersację/założył wątek a pozostałe osoby używały "Odpowiedz" pod jego wpisem. Struktura takiej konwersacji jest przejrzysta, wiadomo jakiego tematu dotyczy nasz wpis. Nadrzędny jest wpis Jacka reszta uczestników konwersacji odnosi się do tematu nadrzędnego:

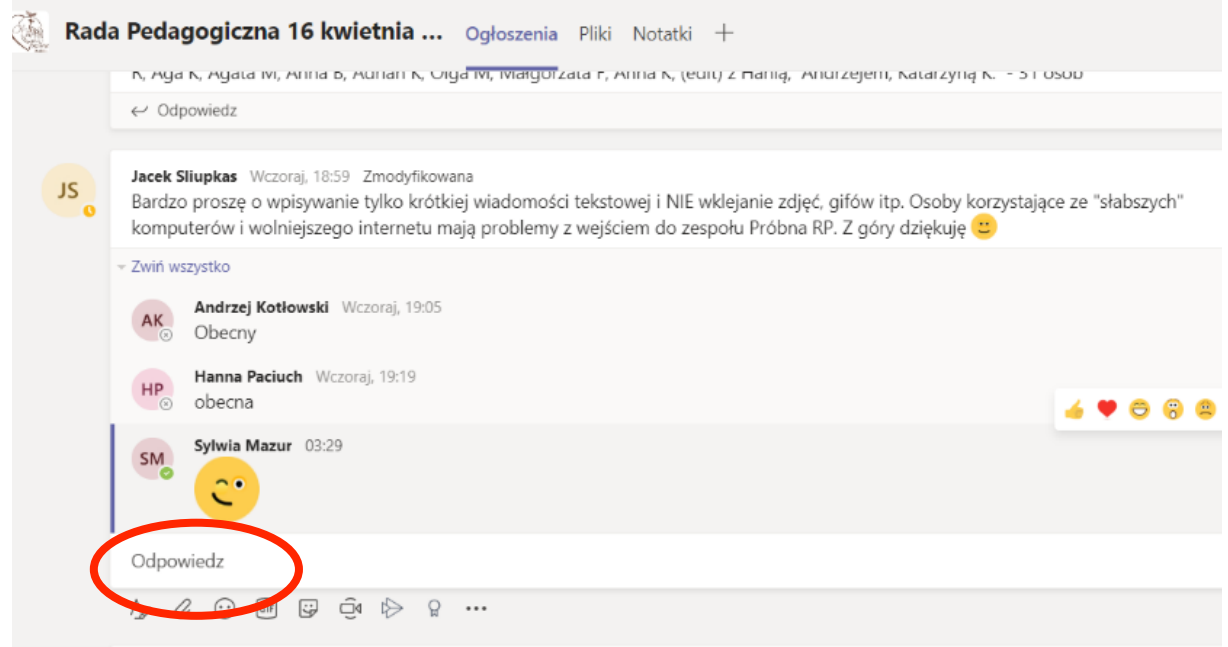

- 3. Nie używamy gifów, emotek czy innych ozdobników. Cała konwersacja będzie jednocześnie protokołem rady.
- 4. Przemyślcie to co wpisujecie. Każdy wpis można usunąć ale niestety zostaje ślad i nie będzie to dobrze wyglądać w protokole. Chodzi oczywiście o usunięcie całego wpisu a nie pojedynczych znaków czy wyrazów.
- 5. Cierpliwie czekajcie aż się wszystko uruchomi, pootwierają się strony lub pojawią się Wasze wpisy. Nie wiemy jakie będzie obciążenie sieci i jak będzie funkcjonował Teams przy tylu użytkownikach w jednym czasie.
- 6. Po zamknięciu RP przez Panią Dyrektor nie wolno dokonywać żadnych wpisów czy zmian. Postaramy się z Jackiem taką możliwość zablokować, ale my też się uczymy i jeszcze dzisiaj nie wiemy jak.

### **Wszystko pójdzie gładko i spokojnie.**

# **Pozdrawiam serdecznie. Sylwia**